# **FINANCIAL TIMES**

## FT App and ePaper App User guide for Android

### **What is FT App?**

The FT App is optimised for use on Android mobiles and tablets. It is available via Google Play.

- **Award-winning** FT content on the go
- **Static Morning edition** for offline reading
- My FT, a personalised section including recommended reads, recently viewed articles and portfolio summary

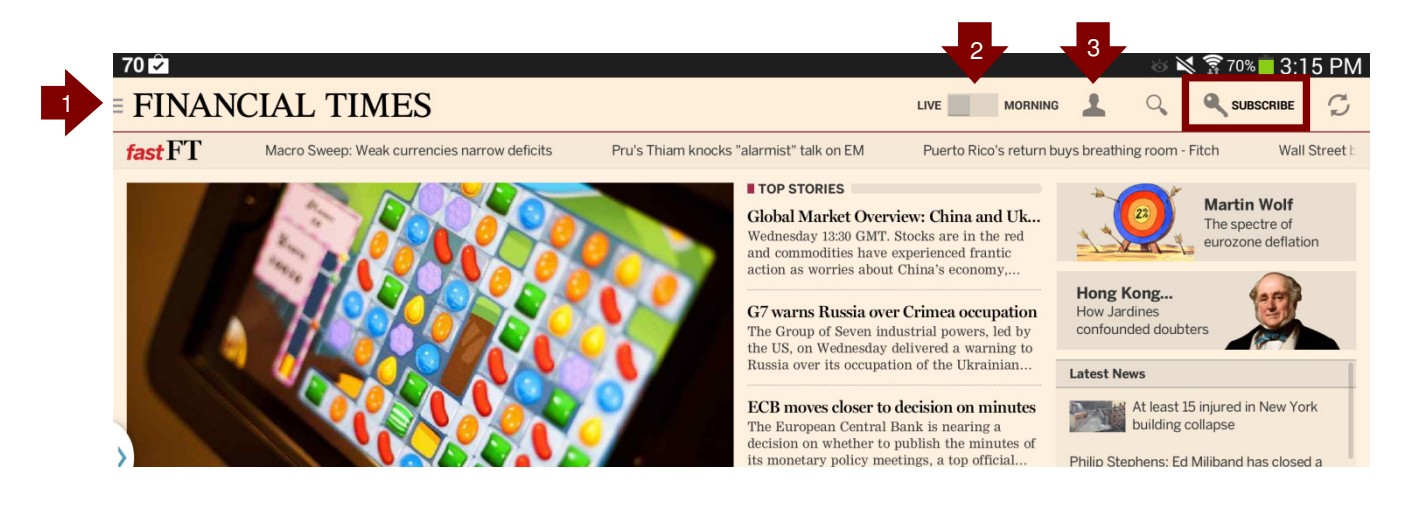

### **How do I install the FT App?**

- Install the FT App from Google Play
- Click on "Subscribe" to sign in to your FT.com account

### **How do I use the FT App?**

- 1. FT Sections
- 2. Switch between live and morning edition
- 3. Access MyFT

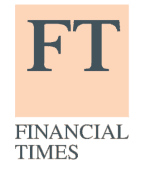

Financial Times User Guide

## **FINANCIAL TIMES**

#### **What is FT ePaper App?**

The FT ePaper App is optimised for use on Android mobiles and tablets. It is available via your Internet browser (Internet explorer or Chrome) rather than Google Play. Please note that the ePaper is currently a BETA version.

- **Full electronic version** of the Financial Times printed newspaper
- **Download the ePaper** for offline reading

#### **How do I install the FT ePaper App?**

- Go to http://ftepaper.ft.com/ on your Internet browser on your tablet
- Choose your edition and log-in
- To save the app to your home screen, click on Menu and choose "Add to home screen"

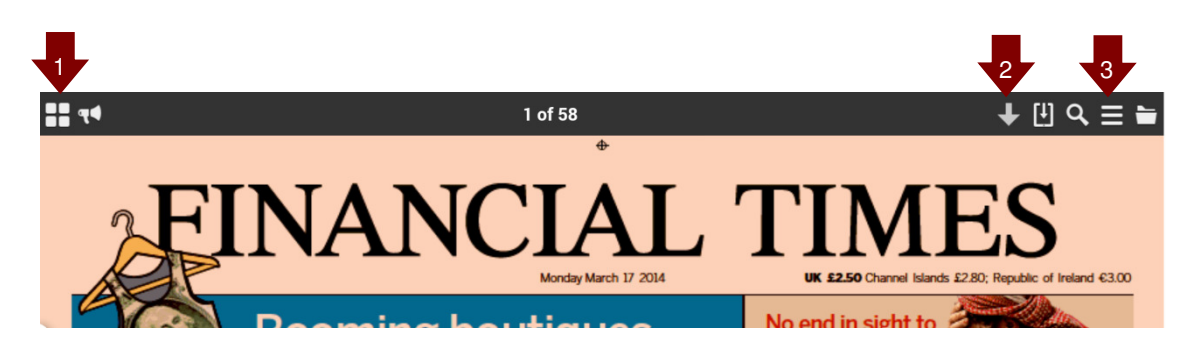

### **How do I use the FT ePaper App?**

- 1. Access Financial Times back issues
- 2. Donwload the ePaper for offline reading
- 3. Digest: an overview of the content

**For more information, please contact your Account Manager directly. You can also email corporate.support@ft.com or call +44 (0)207 873 3999 or +1 877 886 5745 (US toll free).**

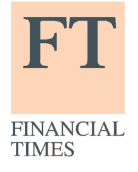

Financial Times User Guide